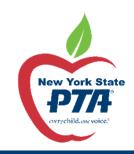

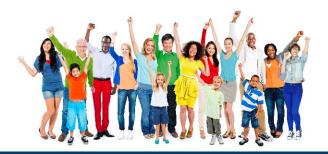

## PTA Tech Toolkit

Gathering the tools needed for leaders to engage effectively with members & their community

Scan this QR Code now to participate in a fun online activity while we wait for the webinar to begin!

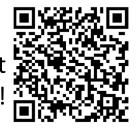

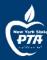

### **Every Child. One Voice.**

PTA's mission is to make every child's potential a reality by engaging and empowering families and communities to advocate for all children.

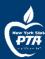

### Items to Cover

- TechSoup.org
- G-Suite for NonProfits
- Online Accounting Platforms
- Online Signups
- Doodle
- AirTable
- Zoom Conferencing
- StickTogether
- Eventbrite
- Social Media
  - Finding Royalty-free Images
  - Buffer
  - Canva

- Online Fundraising
  - 32auctions.com
  - RaiseRight
- Personal Organization
  - Shift Browser
  - Edison Email

Some Slide Content Provided by: Naomi Frierson, Florida PTA Membership Chair 2019 National PTA Convention

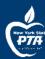

### techsoup

- TechSoup currently reaches more than 900,000 nonprofit organizations in 236 countries and territories. Through TechSoup, you can save 80 to 90 percent on overhead IT costs. After 501(c)(3) organizations register, they may be eligible for software and service donations and discounts that include Microsoft, Intuit, Symantec, DocuSign, Box, Adobe, and IT Assist.
- PTA units should register using their formal name (ie. PTA NEW YORK CONGRESS (07-xxx) Unit Name) and Tax ID number. Once approved by TechSoup.org, units can then choose which programs they would like to apply for. Some services, like Google's G-Suite for NonProfits, may make it advisable for units have a web domain to take advantage of email and other like services.
- <u>All services/products obtained through this method are solely the property of your PTA unit.</u>

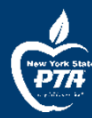

### techsoup

- Google for Nonprofits free
- Intuit Quickbooks Online Plus, 1-Year Subscription, 5 users \$75 Admin Fee
- Intuit Quickbooks Premier Edition, 1 User License (includes Nonprofit Edition) -\$78 Admin Fee
- Zoom Meetings Pro Bundle, 1-year subscription access to discounted rates -\$57 Admin Fee
  - This offer provides access to a 50% discount on a one-year subscription for new subscribers for up to 9 hosts. After you request offer and pay TechSoup's administrative fee, you'll also pay Zoom \$74.95 per host for the discounted subscription. You must pay TechSoup's administrative fee each year to retain the 50 percent discount. Add-ons are also discounted at 50 percent over and above the cost of the meeting plan.

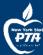

### Google for nonprofits

#### Program benefits

Google for Nonprofits offers eligible organizations access to Google products and tools that can help nonprofits find new donors and volunteers, work more efficiently, and get supporters to take action.

#### G Suite for Nonprofits

Enable your teams to collaborate, iterate, and innovate together, from anywhere, in real time, with our cloud-based productivity suite.

- Stay in touch with volunteers, supporters, and your community with unlimited email addresses at your custom domain via Gmail.
- Keep everyone on the same page with Google Docs create and edit grant proposals, meeting agendas, and more in real time from anywhere.
- Keep schedules organized and appointments updated with Google Calendar.
- Make sure everyone stays connected with Google (Video) Meets that host up to 100 participants.
- Access your Google Docs, Sheets, Forms, and Slides from any device, any time with 30GB of storage space per user across Gmail and Google Drive.
- Get 24/7 support by phone, chat, and email in case you have any questions along the way.

### Google for nonprofits

- Request a Google for Nonprofits account
- Go to Google Workspace for Nonprofits.
- In the top right, click Get started.
- Follow the steps.
- All organizations must be verified as a nonprofit organization by <u>TechSoup</u> or the local TechSoup partner. You'll receive an email from TechSoup to confirm your email address and they may request additional information to verify your organization.
- Most requests will be reviewed in 2-14 business days. After your organization has been verified, you can activate the <u>Google products available</u> <u>in your organization's country</u>

- Activating G Suite for Nonprofits
- <u>Learn how to activate Google Workspace for</u> <u>Nonprofits</u>.
- Important: When you sign up for G Suite, you'll receive a trial version. You must complete these steps to upgrade to G Suite for Nonprofits.
- <u>Sign up for Google Workspace for Nonprofits trial</u> account
- <u>Verify your Google Workspace domain</u>
- Go to <u>Google Workspace for Nonprofits</u> and sign in with your administrative account.
- Click Activate products under your organization's name.
- Under "G Suite for Nonprofits," click Activate. Follow the steps and submit your domain.
- Google will review your request in 3 business days to make sure your G Suite

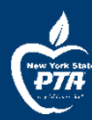

### Google for nonprofits

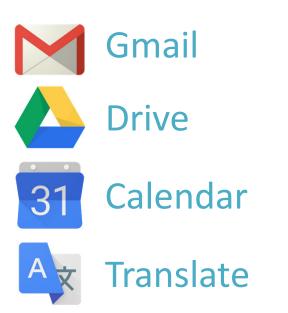

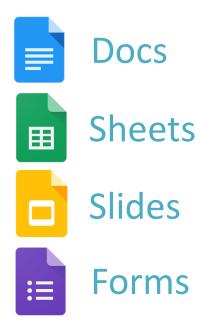

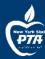

## GMAIL

- Using without domain
  - If your unit doesn't have the resources to purchase its own domain (web address), you can set up a free Gmail account to make PTA email transferrable to the next board.
  - Some units have a single address (i.e. mypta@gmail.com).
  - Multiple Gmail accounts CANNOT be accessed in a single inbox, therefore, account details for each address must be passed on annually.

- Using with domain (req'd for Google for nonprofits)
  - Create domain with Google Domains (most are \$16/year)
  - Decide if accounts will be position@domain.org or person@domain.org
  - Can set up alias (i.e. treasurer@domain.org) if decide to have accounts be person-based.
  - Can also setup group email (i.e. board@domain.org) to automatically go to multiple people

### **Keep Your Inbox Neat & Tidy**

- Gmail's robust sorting tools makes managing multiple accounts a breeze.
- Choose to automatically or manually sort incoming messages.
- Individual conversations can be assigned multiple labels which can be color coded.
- Labels can be accessed just like folders to see all emails that are tagged.

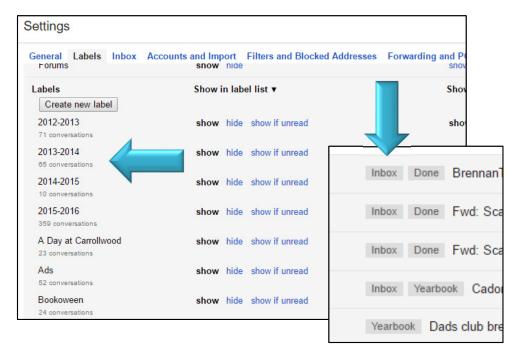

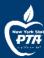

### **DRIVE – "Digital PTA Binders"**

- DRIVE will revolutionize the PTA binder. It takes "not reinventing the wheel" to a new level by allowing digital files to carry over easy from year to year.
- Create folders for each committee, event, or other need.
  - Use these folders to store logos, images, Plan of Work, copies of flyers, vendor quotes, debrief notes, etc.
  - Each successor has their work cut down exponentially by having quick and easy access to previous years' efforts.
- Choose to provide total account access to all board members, link-based access, or share folders on an individual basis. No Google account required!
- Google for Non-Profits includes a Shared Drive that is automatically shared with all users in your domain (great for past year materials) \*Shared Drive files CANNOT be shared with outside users

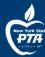

### **DRIVE – "Digital PTA Binders"**

|                    |                |                    | Sharing settings                                                            |
|--------------------|----------------|--------------------|-----------------------------------------------------------------------------|
| My Drive 👻         |                |                    | Link to share (only accessible by collaborators)                            |
|                    |                |                    | https://drive.google.com/drive/folders/0Byd7n0mHHKCTflkyck1iMm41T2JkNWM5SIZ |
| Folders            |                |                    | Share link via: M 🚱 🖪 🍏                                                     |
|                    |                |                    | Who has access                                                              |
| Yearbook           | Walk-A-Thon    | Volunteer Coordin  | Specific people can access Change                                           |
| Teacher Appreciati | School Enhance | me Reflections     | Hootie Owl (you)<br>cesspecialaccts@gmail.com                               |
|                    |                |                    | alenamcglone@aol.com                                                        |
| Other - Naomi      | Newsletter     | Membership         | ■ Naomi Frierson<br>nsfrierson@gmail.com                                    |
| Folders            |                |                    | Invite people:                                                              |
| нозрітанту         | HootieFest     | Holidays Around th | Enter names or email addresses                                              |
|                    |                |                    | Owner settings Learn more                                                   |
|                    |                |                    | Prevent editors from changing access and adding new people                  |
|                    |                |                    | Done                                                                        |

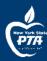

## CALENDAR 31

- Color code events for school, PTA, events, etc.
- Calendar can be shared publicly and added to anyone's Google calendar. Changes you make update everyone's calendar live.
- Live calendar can be embedded on your webpage or linked to Facebook page.
- Printable version is available, and events can be filtered as needed.

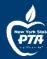

## EMBEDDING & SUBSCRIBING LIVE CALENDARS

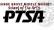

Membership Reflections Spirit Gear Sponsors Board Contact Us 🔎

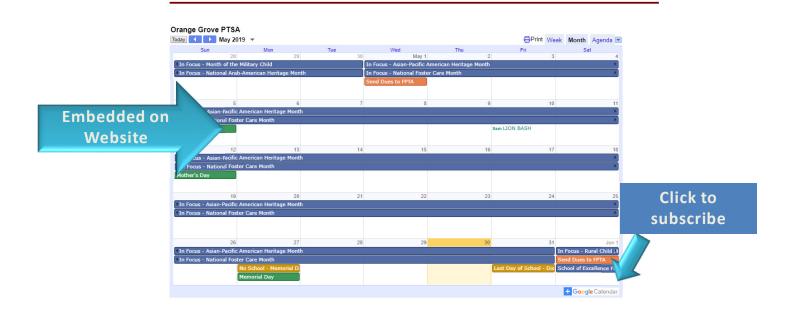

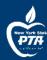

## TRANSLATE YOUR WEBSITE

### Make your website instantly available in 100+ languages

Add the power of Google Translate's automatic translations to your website! The free Website

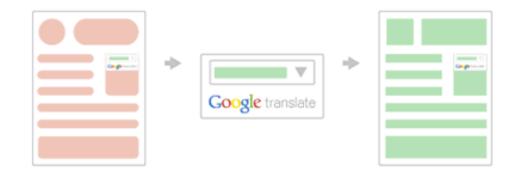

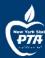

### TRANSLATE SPECIFIC TEXT

| Tra | inslate                                   |     |                                    | Turn off instant translat | ion (      | 0    |
|-----|-------------------------------------------|-----|------------------------------------|---------------------------|------------|------|
| En  | glish Spanish French English - detected - | +   | English Spanish Arabic 👻 Translate |                           |            |      |
| T   | ove PTA!                                  | ×   | ¡Amo PTA!                          |                           |            |      |
|     |                                           |     |                                    |                           |            |      |
| •)  | J 11/50                                   | 000 | ☆ □ •) <                           | 🧨 Sug                     | jgest an e | edit |

Google Translate for Business: Translator Toolkit Website Translator

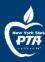

# **DOCS, SHEETS & SLIDES**

- Replaces Microsoft Word, Excel & PowerPoint.
- Provides basic functionality, but not as robust as Microsoft products.
- Editable directly in Drive, no need to download a copy.
- Edits are visible in real time to collaborators.
- Files created in Microsoft can be converted to Google files to take advantage of editing capabilities.

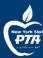

## Google FORMS

#### Create:

- Surveys
- Self-grading quizzes
- Event registrations
- Collect contact info
- Informal voting
- Sign ups
- Purchase/Reimbursement requests
- Much, much more!

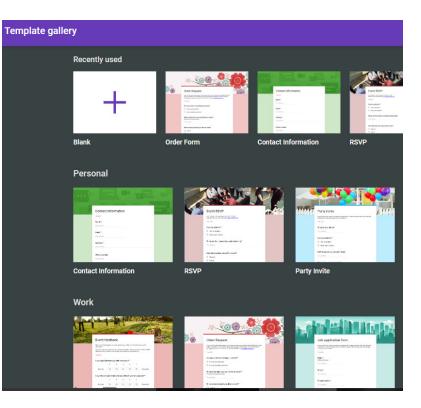

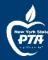

### USING FORMS

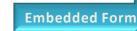

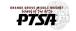

Reflections Spirit Gear Sponsors Board Contact Us 🔎

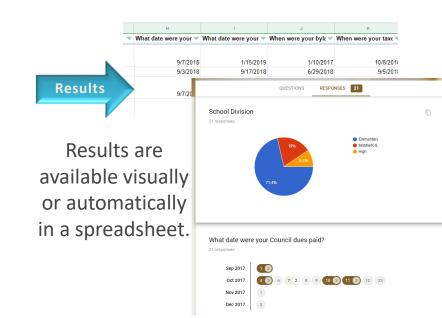

#### Staff Requests

ership

We know that doing special things for our school and our students can be challenging, and we want to help where we can. To streamline the process, please complete the form, taking note of the information below. PTSA will evaluate the request and our ability to assist.

 After completing a request, please email <u>president@orangegroveptsa.org</u> to ensure your request is received in a timely fashion.

2. Completing a request form does not guarantee that we will be able to help. Our resources are limited.

3. We need as much notice as possible of your need. Many of our partners have donation budgets, and the sooner we ask, the greater the chance of success.

4. Please be VERY SPECIFIC as to what you are asking for.

5. We will notify you via the email you enter on the form if we are able to help, and specifically

### Embed forms on your website for easy access

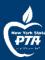

# **Google SPACES**

Found within Gmail or the Google Chat app on your mobile device

- Similar to a previously recommended tool SLACK
- Use Spaces in Google Workspace to get everyone in the same place to discuss a topic or team project
- spaces can be managed by an admin or the creator of the space
- Members can follow conversation threads, collaborate on documents, and arrange for meetings all in the space

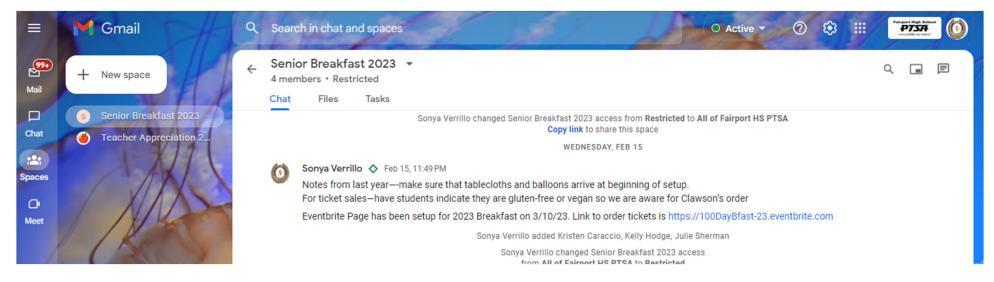

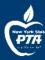

# **Google SPACES**

#### Stay on task with inline threads

Aside from the main conversation in a space, messages can contain sub-conversations called threads. Threads are useful for when conversations go off topic or require in-depth discussion.

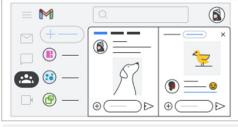

With inline threads, you can:

- See all threads in a space from the thread tab
- Reply to messages in the thread
- Follow threads

#### Organize files and tasks with spaces

Use spaces to organize and collaborate on projects that use Google Workspace tools, such as Google Docs, Calendar, and Meet. The Files and Tasks tabs are at the top of the space window.

≣

| On the Files tab, you can:<br>• Add files<br>• Open a file in a side window<br>• Move where the file is stored in Google Drive<br>• Jump to the thread where the file is attached        |
|----------------------------------------------------------------------------------------------------|
| On the Tasks tab, you can:<br>• Create a task<br>• Mark a task complete<br>• Assign a task<br>• Assign a due date for task completion<br>• Jump to the thread where the task is attached |

#### Thread best practices:

- · Keep inline threads on topic. If there are multiple conversations, consider creating a new thread.
- · Invite other users to contribute or review information that affects them.
- Quickly review a space's rules and guidelines.

### Get more info at <u>https://support.google.com/a/users/answer/11219858</u>

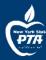

### **ONLINE ACCOUNTING PLATFORMS**

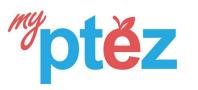

#### myptez.com

- Designed to be used by parent groups
- Sliding scale pricing (depending on Gross Revenue) starts at \$99/yr.
- Integrated Online Store available for additional charge
- 45 Day Free Trial

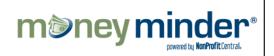

#### moneyminder.com

- Designed for
   nonprofit groups
- Pro Version that includes bookkeeping is \$159/yr
- Online Bank Integration, MoneyMinder Store available for additional charge
- 30 Day Free Trial

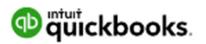

#### Quickbooks.intuit.com

- General accounting platform
- Discounted pricing available through TechSoup.org
- Mobile app Available
- OnlinePlus is \$75/yr for 5 users via TechSoup.org
- Online Advanced is \$160/yr for 25 users via Techsoup.org

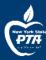

## **VOLUNTEER SIGN-UPS**

|                    |            | This area allows you to enter some<br>to give your members instructions a<br>Briter as tittle or as much text as you<br>area allows you to enter some dees<br>give your members instructions or<br>as little or as much text as you ner<br>CREATED BY: Dan Rutledge <u>COM</u> | er to<br>Aun<br>book<br>de to<br>de to                                                                                                    |
|--------------------|------------|----------------------------------------------------------------------------------------------------|----------------------------------------------------------------------------------------------------|
| Date               | Location   | Item to Bring                                                                                                    | Nonprofit                                                                                                    |
| 1/19/2009<br>Thu.) | Location 1 | Drinks (2)<br>Snacks                                                                                                    | VOLUNTEER BREAKFAST<br>We appreciate all the hard work donated by our volunteers.<br>Please join us for catered breakfast celebrating your time<br>and talents! |
| 1/23/2009<br>Mon.) | Location 2 | Drinks (2)<br>Snacks                                                                                                    | Date: Fri., 03/27/2020<br>Time: 8:30am - 9:30am EDT                                                                                                    |
| 1/30/2009<br>Non.) | Location 1 | Drinks (2)<br>Snacks                                                                                                    | Created by: SS SignUpGenius Staff                                                                                                    |
| 2/7/2009<br>Mon.)  | Location 3 | Drinka (2)<br>Snacka                                                                                                    | Responses: Yes: 5 No: 0 Maybe: 0<br>No Response: 0<br>Guest Count: Confirmed: 5 Maybe: 0                                                                        |
| 2/19/2009<br>Ref.) | Location 1 | Drinks (2)                                                                                                    | • YES (5)                                                                                                    |
|                    |            | Snacks                                                                                                    | Anita Sineup (1 guest)                                                                                                    |
|                    |            |                                                                                                    | RSVP Now                                                                                                    |
|                    |            |                                                                                                    | Genius                                                                                                    |

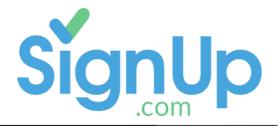

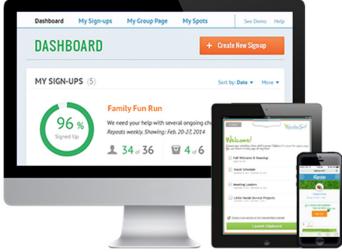

Pro Tip: Use a generic email address (as organizer) so that signups can be easily copied from year-to-year

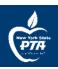

|                                          | 8th Grade Awards Ni<br>Thu Jun 13, 2019<br>Help us to provide a great rece | -        | nding the 8th Grade Awards Night. We appr | eciate your donations! |
|------------------------------------------|----------------------------------------------------------------------------|----------|-------------------------------------------|------------------------|
| Hide Past Spo                            |                                                                            | / Spots  |                                           | 16 of 31 Filled        |
| SPOT                                     | ТІМЕ                                                                       | FILLED   | PARTICIPANTS                              |                        |
| > 2 Large Pau<br>Cookies<br>Award Donati | ckages of<br>ions can be drop                                              | 5 of 6   | Q (0) (RH (MP) MG (LG +1                  | PAST                   |
| 24                                       | Bottles - case of                                                          | 4 of 8   | Q (0) MG 1 🚺                              | PAST                   |
| > Bag of Wra<br>Award Donati             | ions can be drop                                                           | 2 of 2   | Q (0) NS                                  | PAST                   |
| Pretzels                                 | dually Wrapped                                                             | 0 of 3   | Q (0)                                     | PAST                   |
| > Large Bag<br>Award Donati              | of Grapes<br>ions can be drop                                              | 1 of 3   | Q (0)                                     | PAST                   |
|                                          | <b>tage of Brownies</b><br>ions can be drop                                | 3 of 5   | ♀ (0) <b>SF cw KC</b>                     | PAST                   |
| > Reception<br>Thank you for             | Set-up 6:30pm – 7:00pr<br>r volunteering to                                | n 1 of 2 | ♀(0) <b>кс</b>                            | PAST                   |

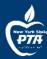

## Doodle

- Group Poll propose times for participants to gather
  - No more "reply all" emails!
  - One everyone has participated, owner can select final date/time and finalize
- Booking Page
  - Helpful if you need to have people schedule meetings with 1 person (ie Interviews)
- Free and Pro Versions available

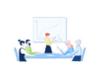

#### Group poll

Propose times for participants and gather their preferences

Useful for webinars, classes, workshops, meetings with external clients, etc.

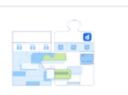

#### **Booking Page**

Set up an open availability for people to schedule directly on your calendar

Useful for sharing your open availability. Add the link to your email signature or share in a message.

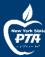

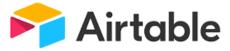

- Cloud-basedPlatform
- Uses Bases (1 or more tables)
- Collaborative
- Can add pictures, other data
- Free plan allows up to 1,200 records per base, 2GB of attachment, 2weeks' worth of revision history
- Mobile App Available

| -                      | 🕂 Task 👻                                                                                                    | Photo(s) -  | Grow Complete? • | Priority -                                                               | Deadline ·                                                 | Hain Contact 👻                                                      | 🗏 Depa                                          |
|------------------------|----------------------------------------------------------------------------------------------------|-------------|------------------|--------------------------------------------------------------------------|------------------------------------------------------------|---------------------------------------------------------------------|-------------------------------------------------|
| •                      | High Priority PRIORITY COUNT 5                                                                                                    |             | CHECKED 2        |                                                                          | FILLED 5                                                   |                                                                     |                                                 |
| 1                      | Set up propellant transfer lines                                                                                                    | <b>*</b>    | ~                | High Priority                                                            | 7/7/2016                                                   | Nelly Armstrong                                                     | Fueling                                         |
| 2                      | Load backup flight system software into the orbiter                                                                                                    |             |                  | High Priority                                                            | 7/12/2016                                                  | May Jameson                                                         | Guidan                                          |
| 3                      | Replace Emergency Oxygen Tanks                                                                                                    |             |                  | High Priority                                                            | 7/13/2016                                                  | Buzz Haldrin                                                        | Procure                                         |
| 4                      | Navigational systems test/activation                                                                                                    | (CON)       |                  | High Priority                                                            | 7/16/2016                                                  | May Jameson                                                         | Guidan                                          |
| 5                      | Final astronaut training session in neutral buoyan                                                                                                    |             | ~                | High Priority                                                            | 7/28/2016                                                  | Sarah Ryder                                                         | Astron                                          |
| +                      |                                                                                                    |             |                  |                                                                          |                                                            |                                                                     |                                                 |
|                        |                                                                                                    |             |                  |                                                                          |                                                            |                                                                     |                                                 |
| •                      | Medium Priority PRIORITY COUNT 6                                                                                                    |             | CHECKED 3        | Modium Priority                                                          | FILLED 6                                                   | Buzz Haldrin                                                        | Astron                                          |
| • (<br>6<br>7          | Final astronaut training session in KC-135                                                                                                    | <b>1995</b> | CHECKED 3        | Medium Priority                                                          | FILLED 6<br>7/1/2016<br>7/4/2016                           | Buzz Haldrin<br>Nelly Armstrong                                     |                                                 |
| 6                      |                                                                                                    |             |                  | Medium Priority<br>Medium Priority<br>Medium Priority                    | 7/1/2016                                                   | Buzz Haldrin<br>Nelly Armstrong<br>Aaron Shepard                    | Fueling                                         |
| 6<br>7                 | Final astronaut training session in KC-135<br>Reapply SOFI to external tank thermal protection                                                                                                    |             | ~                | Medium Priority                                                          | 7/1/2016<br>7/4/2016                                       | Nelly Armstrong                                                     | Fueling                                         |
| 6<br>7<br>8            | Final astronaut training session in KC-135<br>Reapply SOFI to external tank thermal protection<br>Flight deck preliminary inspections                                                                        |             | ✓<br>✓           | Medium Priority<br>Medium Priority                                       | 7/1/2016<br>7/4/2016<br>7/7/2016                           | Nelly Armstrong<br>Aaron Shepard                                    | Fueling<br>Inspec<br>Space                      |
| 6<br>7<br>8<br>9       | Final astronaut training session in KC-135<br>Reapply SOFI to external tank thermal protection<br>Flight deck preliminary inspections<br>Calibrate Air Analysis Instruments                                  |             | ✓<br>✓           | Medium Priority<br>Medium Priority<br>Medium Priority                    | 7/1/2016<br>7/4/2016<br>7/7/2016<br>7/10/2016              | Nelly Armstrong<br>Aaron Shepard<br>Buzz Haldrin                    | Astrona<br>Fueling<br>Inspect<br>Space<br>Space |
| 6<br>7<br>8<br>9<br>10 | Final astronaut training session in KC-135<br>Reapply SOFI to external tank thermal protection<br>Flight deck preliminary inspections<br>Calibrate Air Analysis Instruments<br>Test Launch of PythonX Rocket |             | ✓<br>✓           | Medium Priority<br>Medium Priority<br>Medium Priority<br>Medium Priority | 7/1/2016<br>7/4/2016<br>7/7/2016<br>7/10/2016<br>7/26/2016 | Nelly Armstrong<br>Aaron Shepard<br>Buzz Haldrin<br>Nelly Armstrong | Fueling<br>Inspec<br>Space<br>Space             |

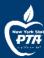

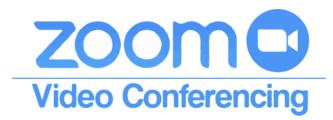

- Zoom.us
- Video Conferencing via computer, tablet, mobile device or traditional phone (voice only)
- ✤ Ability to Share Screen
- Ability to Record Meeting
- Webinar Capability (addt'l fee)

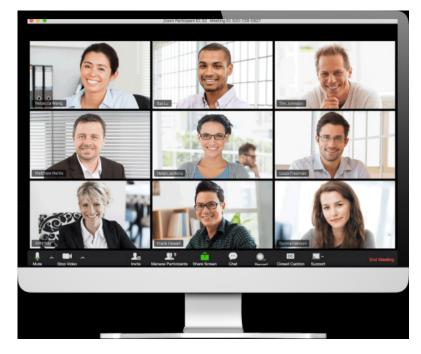

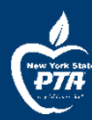

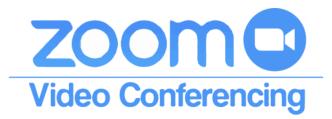

- Basic (Free Plan)
  - Host up to 100 participants
  - Unlimited 1 to 1 meetings
  - 40 mins limit on group meetings
  - Unlimited number of meetings
  - Online support

- Pro Plan (Each Host-\$14.99/mo or \$149.90/yr)
  - All Basic Features
  - Unlimited meetings for up to 100 participants
  - Meeting duration limit is 24 hours
  - User management
  - Admin feature controls
  - Custom Personal Meeting ID
  - 1GB of MP4 of M4A cloud recording
  - Discount available thru TechSoup

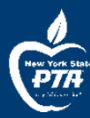

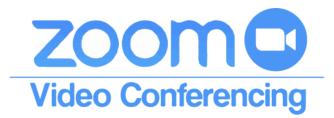

- Important Account Settings
  - Enable Waiting Room
    - Set default for everyone to go to Waiting Room
    - Customize Waiting Room text
  - Disable Allow Participants to Join before Host
  - Disable Use PMI when scheduling a meeting
  - Enable Auto Saving Chats
  - Enable Co-hosts
  - Screen Sharing for Hosts only (also applies to co-hosts)
  - Enable Non-verbal feedback
  - Enable Meeting Reactions
  - Enable Breakout Rooms

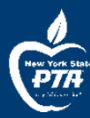

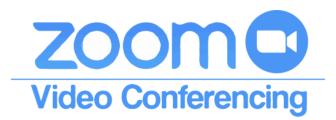

- When Promoting/Conducting Meetings
  - Create a new Meeting Id for each meeting don't reuse codes
  - DO NOT post link on social media send only via email or other secure platform to school community (give them email or google form to register)
  - Consider using Zoom Registration feature with Auto Approval turned OFF the day of the event.
    - Resend Confirmation Emails at least 30 minutes prior to event.
    - Attendees can only participate by using the unique link emailed to them
  - Be sure to open the meeting space at least 15 minutes prior to the start of the event – it's like unlocking the door and turning on the lights!
  - Have a welcome slide with music (camera/mic turned off) or greet people personally as they come in
  - Have Secretary or other designated person to admin people from waiting room (important when recording attendance or verifying members)

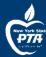

### ZOOM Setting Up Registration Video Conferencing

| Edit "My Meeting"                          |                                                                                                    | Registration                                        | Registration Email Settings Branding Poll Live Streamin |                                                              |                                                                                           |                                                           |  |  |
|--------------------------------------------|----------------------------------------------------------------------------------------------------|-----------------------------------------------------|---------------------------------------------------------|--------------------------------------------------------------|-------------------------------------------------------------------------------------------|-----------------------------------------------------------|--|--|
| Topic:<br>When:<br>Duration:               | My Meeting<br>12/29/2016 202:00 x PM x<br>1 x hr 0 x min                                                                    | Email Contact:<br>Confirmation Email to Registrants |                                                         |                                                              | Sonya Verrillo, sonyaverrillo@gmail.com<br>Send upon registration Send me a preview email |                                                           |  |  |
| Time Zone:                                 | (GMT-7:00) Pacific Time (US and Canada)                                                                                     | Registration                                        | Email Settings                                          | Branding                                                     | Poll                                                                                      | Live Streaming                                            |  |  |
|                                            | Recurring meeting                                                                                                    |                                                     | 0                                                       |                                                              |                                                                                           | 0                                                         |  |  |
| Registration:<br>Host Video:               | Required     on Off                                                                                                    | Banner                                              | Your banner is<br>Upload                                | Your banner is displayed at the top of your invitation page. |                                                                                           |                                                           |  |  |
| Participants Video:                        | on ○ off                                                                                                    |                                                     |                                                         | nents:<br>EG or 24-bit PNG<br>ed dimensions: 640p;           |                                                                                           |                                                           |  |  |
| After scheduling the meeting               | , the <b>Registration</b> and <b>Branding</b> tabs will appear.                                                             |                                                     |                                                         | im dimensions: 1280p                                         |                                                                                           | motion tools on your instation more section for more      |  |  |
| Registration Email Setting                 | s Branding Poll Live Streaming                                                                                              | Logo                                                |                                                         | isplayed on the right<br>ail invitation to the               |                                                                                           | meeting topic on your invitation page, registration page, |  |  |
| Manage Registrants<br>Registration Options | Registrants: 0<br>Automatically Approved                                                                                    |                                                     |                                                         |                                                              | ns: 200px by 200px                                                                        |                                                           |  |  |
|                                            | $\times$ Send an email to host $\times$ Close registration after meeting date                                               | L                                                   | • The maximu                                            | an unnensions: 400px                                         | х бу 400рх                                                                                |                                                           |  |  |
|                                            | <ul> <li>Allow registrants to join from multiple devices</li> <li>Show social share buttons on registration page</li> </ul> |                                                     |                                                         |                                                              |                                                                                           |                                                           |  |  |

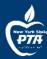

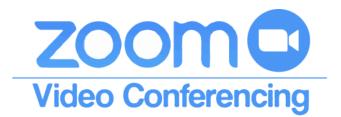

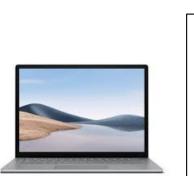

Facebook

Portal TV \$149

- Used by host/moderator of Zoom meeting
- DO NOT connect to audio (video ok)
- Share screen materials\*
- Monitor Chat/feedback

### Option for Hybrid Meeting Set-up

- HDMI connection to projector or smartboard
- Connect to Wifi
- Use Zoom app on Portal device to connect to meeting
- Use Portal camera/mic to see/hear the meeting room
- Gallery View is shown on projector/smartboard for inmeeting participants to view
- \*use Share Screen for videos only (via mobile device link)

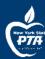

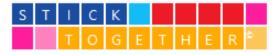

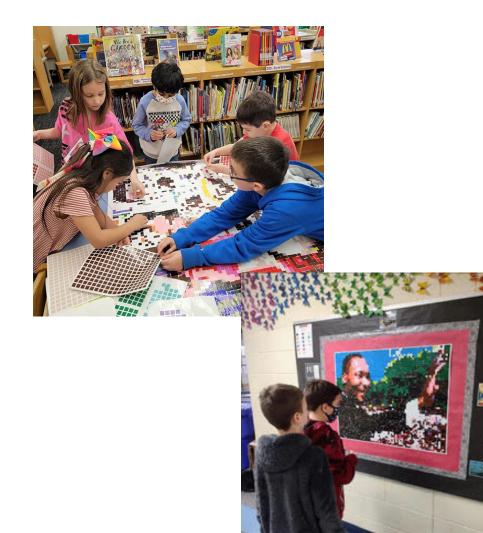

- Great collaborative activity
- Physical kits are great for inperson events/experiences
- Virtual sticker-boards are great for online meetings and can be done by anyone.
  - No account needed for participants
  - Web-based
- <u>https://letsticktogether.com/</u>

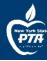

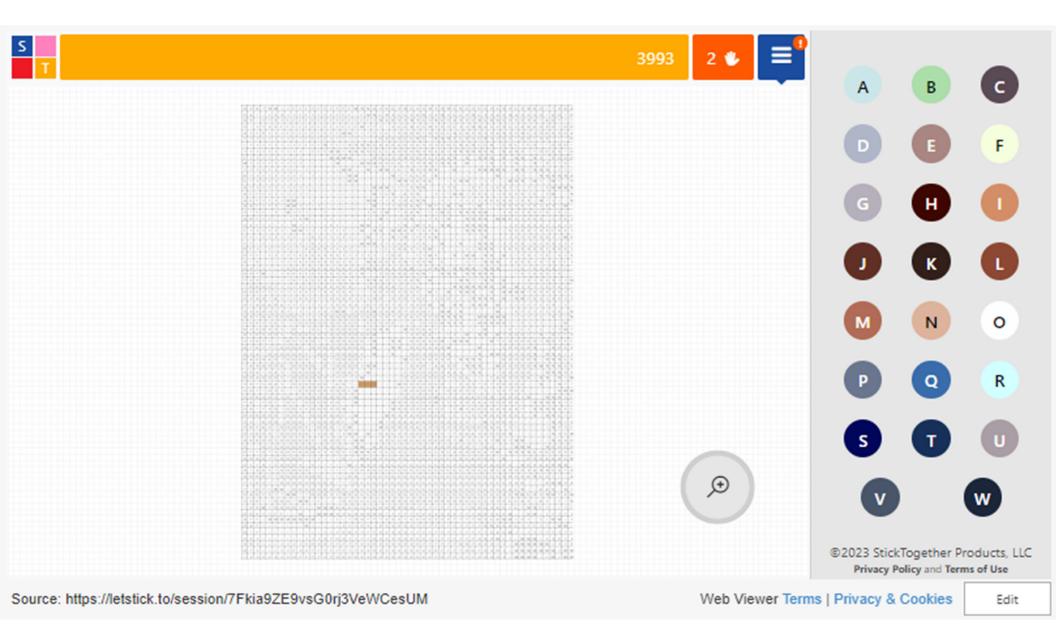

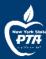

### eventbrite

- Online Event Ticketing Site
- Robust features
- Quantity Limit
- Manual Entry Option
- Custom Registration Available
- No fee if tickets are free
- Can copy events for future
- Message Attendees directly
- Mobile ticketing & scanning
- Mobile App available for organizers & guests

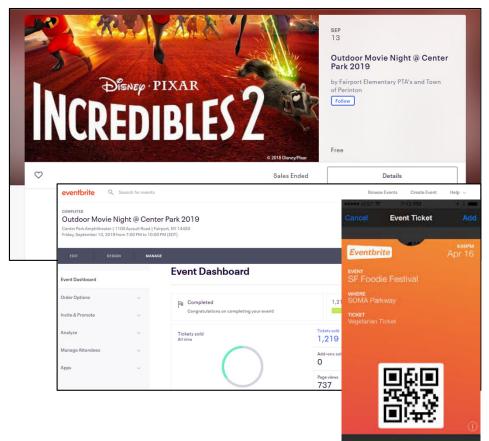

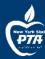

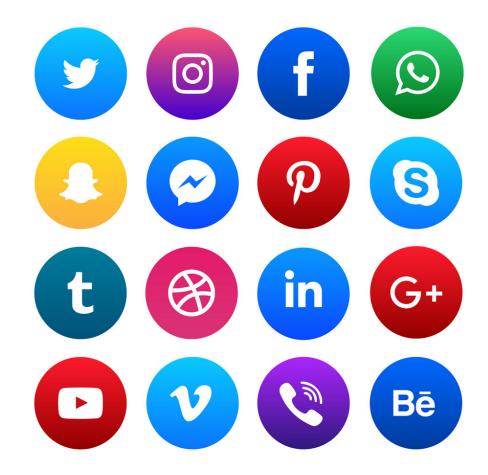

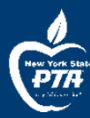

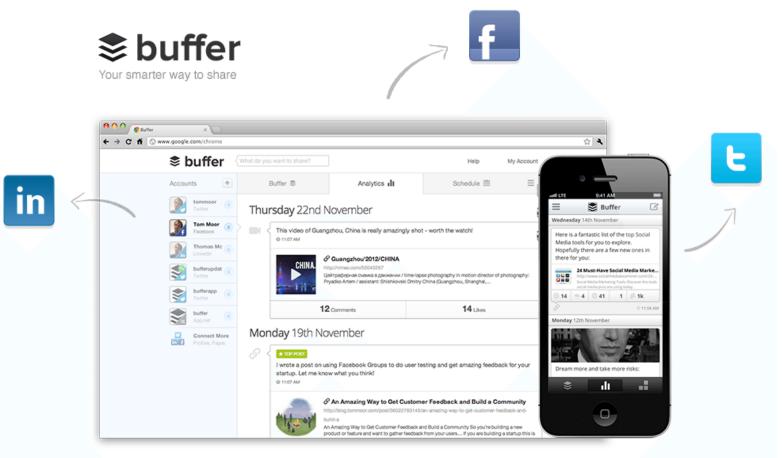

Basic Free Plan: 3 social accounts, 10 scheduled posts, 1 user

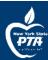

| Analytics Engagement New!       |                                                                                                    |  |  |  |  |
|---------------------------------|----------------------------------------------------------------------------------------------------|--|--|--|--|
| Queue Analytics Settings        |                                                                                                    |  |  |  |  |
| 0 What would you like to share? | â                                                                                                    |  |  |  |  |
| 0 Tomorrow FEBRUARY 2           | America/New York 🎄                                                                                                    |  |  |  |  |
| f Schedule a Post               | f Schedule a Post                                                                                                    |  |  |  |  |
| 12:00 PM                        |                                                                                                    |  |  |  |  |
| 3:00 PM                         |                                                                                                    |  |  |  |  |
| 6:10 PM                         |                                                                                                    |  |  |  |  |
| Wednesday FEBRUARY 3            |                                                                                                    |  |  |  |  |
| 7:39 AM                         |                                                                                                    |  |  |  |  |
| 12:00 PM                        |                                                                                                    |  |  |  |  |
| 3:00 PM                         |                                                                                                    |  |  |  |  |
|                                 | Queue       Analytics       Settings         What would you like to share?       Image: Comparison of the share of the share of t |  |  |  |  |

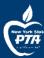

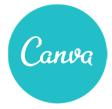

### Create:

- Social Media Posts
- Facebook Covers
- Flyers
- Event Programs
- Invitations
- Posters
- Newsletters
- Customized pieces
- FREE Pro Account for Non Profits

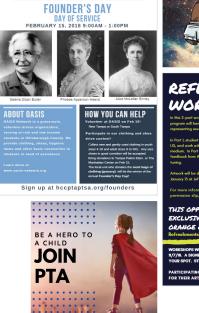

HILLSBOROUGH COUNTY COUNCIL PTAIPTSA

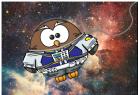

ootieFest

2019

10AM - 2PM

### REFLECTIONS WORKSHOP

In this 2-part workshop, students participating in the Reflections program will have the opportunity to work with professional artists representing several of the categories available in the competition.

In ron , undern drats we experie this year's transp. Instructs ANUNG US, and work with the prose to find incomortie interpretations in their medium. In Part 2, student artists will bring their pieces book for feedback from the pros, allowing the opportunity for revision and finehung. Artwork will be displayed of the County Reflections Gallery & Awards,

permission slip, visit or angegroup to ang/reflecti THIS GPPORTUNITY IS EXCLUSIVELY AVAILABLE TO ORANGE GROVE STUDENTS!

WORKSHOPS WILL BE HELD IMMEDIATELY AFTER SCHOOL ON 10/24/18 / 11/7/18. A SIGNED PERMISSION SLIP IS REQUIRED BY 10/19/18 TO RESERV YOUR SPOTT STITUENTS MIKET BE PICKED IN NO 1 AFTER TUAN 515 RM

> CIPATING STUDENTS WILL RECEIVE A DEADLINE EXTI HEIR ARTWORK.

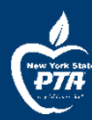

# CANVA MAKES IT EASY TO IMPRESS

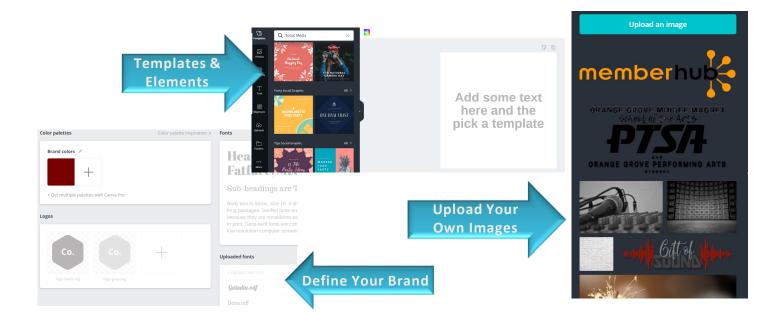

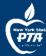

#### ires 🗸 🛛 Learn 🗸

#### Q Search Canva

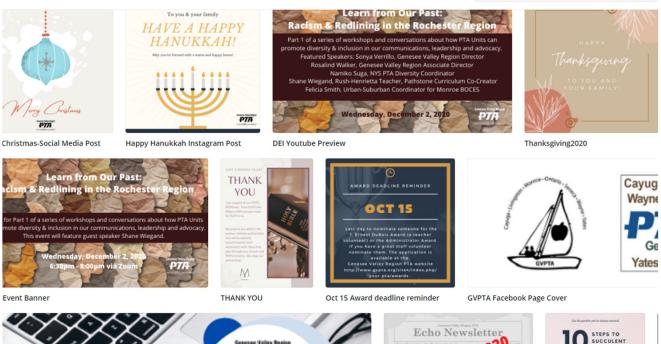

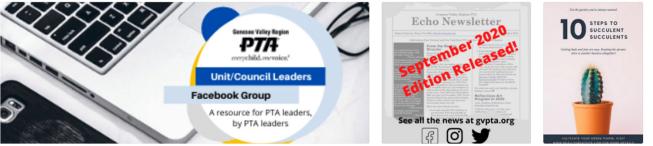

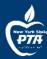

# **ROYALTY-FREE IMAGES**

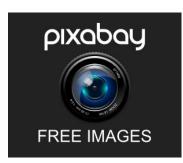

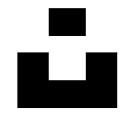

Unsplash

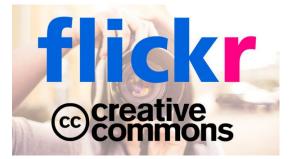

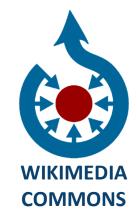

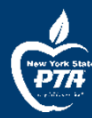

## FUNDRAISING

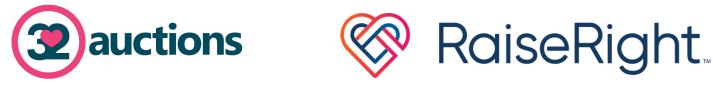

Formerly ShopWithScrip

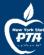

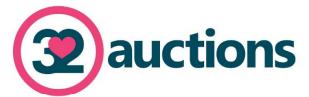

| Free Auction           | Ор  | tional Upgrades                    |
|------------------------|-----|------------------------------------|
| Up to 20 Items         | U   | p to 100 Items \$                  |
| 1 Image / Item         |     | 4 Large Images / Item              |
| 3rd Party Ads          |     | No 3rd Party Ads                   |
| Insights               |     | Advanced Insights                  |
| Online Only            |     | Transition To Live Event           |
| Basic Donor Management |     | Premium Donor & Sponsor Management |
| Standard Styling       |     | Apply Your Brand                   |
| Self-Managed Payments  | Onl | ine Payment & Donation Collection  |
| Email Support          |     |                                    |
| Unlimited Bidders      |     |                                    |
| Total \$30.00          | JSD | Let's Go!                          |

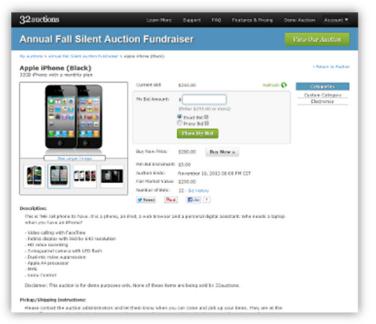

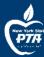

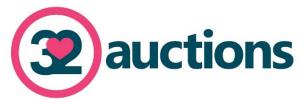

### **Online Payment & Donation Collection**

- Accept major credit cards, debit cards, eChecks, and PayPal payments by linking a Stripe and/or PayPal account to your auction. Participants love having a variety of payment options to choose from.
- Leave the tricky business of collecting payments and donations to us. When a payment is made, **money is immediately deposited** into your payment account and transaction fees applied. Quick, easy, and secure!
- **Payments are automatically tracked** and displayed on invoices, the downloadable auction item data, and the Sales Summary page, making it easy to see who paid for their items.
- Flexible payment options even allow for offline payments when it's more convenient.
- Send friendly **payment reminders** to those who need a little nudge to settle up. We can all be forgetful at times!
- Low 32auctions transaction fee of 2.9% + \$0.40 per transaction in addition to the Stripe and/or PayPal transaction fee for payments processed online. No transaction fees are charged for self-managed payments.

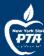

#### TURN SHOPPING INTO EARNING

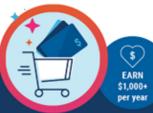

## Experience the right way to fundraise

Gift card fundraising is the best way to raise money. Buy gift cards from your favorite brands to earn on your daily purchases. It's never been easier to create opportunities for what matters most to you. No extra money spent. No extra time wasted.

#### How it works

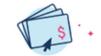

You buy a gift card You get the full value.

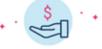

The brand gives back No extra money comes out of your pocket.

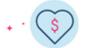

Your organization earns Impacting what matters most to you.

#### Shop 750+ popular brands

amazon

Getting your morning coffee. Doing DIY projects around the house. Ordering takeout. Conveniently raise money by doing everyday things.

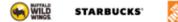

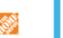

"It's super convenient. All I need to go shopping is my phone—I don't even need credit cards or my purse. I'm going to pay for these things anyway, I love being able to use gift cards so we get something in return."

Jen H., earns for hockey

Get started by downloading the RaiseRight<sup>™</sup> app on your phone or go to RaiseRight.com on your computer. For step-by-step instructions, visit RaiseRight.com/m/StartEarning.

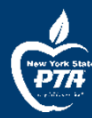

## **PERSONAL ORGANIZATION**

(AKA HOW TO KEEP TRACK OF ALL THESE GREAT TECH TOOLS WHEN YOU ARE INVOLVED IN A TON OF PTA'S!)

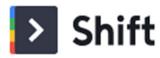

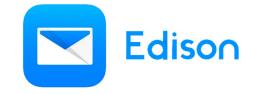

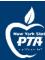

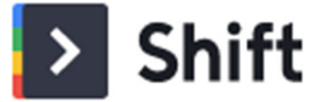

| •• < > c +                                                      |                                      |                                                                        | * M                                                     | a 🍐 🗄    |
|-----------------------------------------------------------------|--------------------------------------|------------------------------------------------------------------------|---------------------------------------------------------|----------|
| Q ≡ M Gmail                                                     | Q Search mail                        | *                                                                      | 0                                                       | 🕸 III 🎯  |
| Personal Email<br>aldannerol@gmail.com<br>Primary Shift Account | □- C :                               |                                                                        | 1-50 of 61 < > ≣∎ •                                     |          |
| Inbox                                                           | Primary 🕹 Soc                        | ial 🗣 Promotions 🚯 Updates                                             | E Forums                                                | 2        |
| * Starred<br>Snoozed                                            | 🗌 🚖 🍃 Mike Munroe                    | Escape Room Details - Hey Aidan, We're all set for the Escape Room     | We're meeting at Horror E                               | 4/3/19   |
| Sent                                                            | 🗌 😭 🍉 Stewart Lord                   | Interesting place - Hey Aidan, I was just looking around and thought   | of you when I saw this one                              | 4/3/19   |
| Drafts 76                                                       | 🔲 🏫 🍃 Nadia Tatlow                   | Yoga studio? - Hey Aidan, Can you remind me of that new yoga studi     | o you mentioned? I'm think                              | 4/3/19 + |
| Mixmax Reminded                                                 | 🔲 📩 🍃 Olivia Scholes                 | Coffee Tuesday? - Hi Aidan, Are you still free for coffee on Tuesday n | ext week? Let me know an                                | 4/3/19   |
| Mixmax Reminders Work                                           | 🔲 🚖 😕 Michael Foucher                | Need Design Assets - Aidan, I really need those design assets we tal   | ked about by May 11. Mich                               | 4/3/19   |
| ₩ork<br>✓ More                                                  | 🗌 🜟 🗁 Ajay Goel                      | Our new link checker is better than MailChimp's - Hey there, If you're | sending email campaigns t                               | 3/24/19  |
| O Meet                                                          | 🔲 🚖 😕 Mixpanel 3                     | Updates Mixpanel - Invitation from Nadia Tatlow - Hello! Nadia Tatlo   | w invited you to check out                              | 1/24/19  |
| Start a meeting                                                 | 🔲 🚖 Ď Ajay Goel                      | email marketing in 2019 - Hi there, 2018 was a busy year for email m   | arketers, and especially fo                             | 1/10/19  |
| Join a meeting                                                  | 🗌 🚖 ⋗ Amee Nijjar                    | Headshots Tomorrow - Hi Aidan, Just wanted to send a reminder abo      | out our headshots schedul                               | 7/10/18  |
| Chat                                                            | 🔲 🚖 😕 Stewart, me 2                  | Updated Onboarding Process - Thursday works for me. On Tue, Jul 1      | 0, 2018 at 6:10 PM Stewar                               | 7/17/18  |
| Aidan - +                                                       | 🗌 🚖 🍉 me, JJ 2                       | Onboarding Process PDF files - Sure, here you go! I will invite you to | see my google Drive. On Th                              | 9/28/18  |
| Chris Testing                                                   | 🗌 🏚 Ď Google                         | Airtable connected to your Google Account - Airtable connected to y    | our Google Account Hi Aid                               | 12/14/18 |
| + meghan fair<br>You: am*                                       | 🗌 🏠 🕨 Nadia, me 3                    | Running club weekend - LOL. NADIA TATLOW GM, SHIFT (250) 216-0         | 019 nadia_tatlow nadia.tat                              | 12/12/18 |
| emkfair05@gmail.com                                             | 1.6 GB (10%) of 15 GB used<br>Manage | Terms · Privacy · Program Policies                                     | Last account activity: 0 mi<br>Open in 3 other location |          |

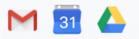

### Mail

Access multiple Google & Microsoft accounts.

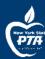

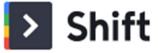

| •••                                                                   | < > C +                                                         |                                                                          |                                                                                                    | 🔹 🞦 📓 🍐                                                                     | ₩. |
|-----------------------------------------------------------------------|-----------------------------------------------------------------|--------------------------------------------------------------------------|----------------------------------------------------------------------------------------------------|-----------------------------------------------------------------------------|----|
| Q                                                                     | = M Gmail                                                       | Q Search mail                                                            | •                                                                                                    | Ø 🕸 III                                                                     | 3  |
| 3                                                                     | Personal Email<br>aidannerol@gmail.com<br>Primary Shift Account | □- C :                                                                   | 1-50 of 6                                                                                                    | a < > ≣∎• ■•                                                                | 53 |
|                                                                       | Inbox                                                           | Primary Soci                                                             | ial 🗣 Promotions 🚯 Updates                                                                                                    | Forums                                                                      | 0  |
|                                                                       | ★ Starred ③ Snoozed                                             | 🗌 🚖 🍃 Mike Munroe                                                        | Escape Room Details - Hey Aidan, We're all set for the Escape Room. We're mee                                                                                      |                                                                             | 0  |
| -                                                                     | Sent Drafts 76                                                  | <ul> <li>□ ☆ &gt; Stewart Lord</li> <li>□ ☆ &gt; Nadia Tatlow</li> </ul> | Interesting place - Hey Aidan, I was just looking around and thought of you when<br>Yoga studio? - Hey Aidan, Can you remind me of that new yoga studio you ment   |                                                                             | +  |
|                                                                       | <ul> <li>Mixmax Reminded</li> <li>Mixmax Reminders</li> </ul>   | <ul> <li></li></ul>                                                      | Coffee Tuesday? - Hi Aidan, Are you still free for coffee on Tuesday next week?<br>Need Design Assets - Aidan, I really need those design assets we talked about t |                                                                             |    |
| :<br>11:<br>11:<br>11:<br>11:<br>11:<br>11:<br>11:<br>11:<br>11:<br>1 | Work More                                                       | ☐ ★ ∑ Ajay Goel                                                          | Our new link checker is better than MailChimp's - Hey there, If you're sending en                                                                                  |                                                                             |    |
| SØ                                                                    | Meet                                                            | 🔲 🚖 🏓 Mixpanel 3                                                         | Updates Mixpanel - Invitation from Nadia Tatlow - Hello! Nadia Tatlow invited y                                                                                    |                                                                             |    |
| *                                                                     | <ul> <li>Start a meeting</li> <li>Join a meeting</li> </ul>     | <ul> <li>□ ☆ ▷ Ajay Goel</li> <li>□ ☆ ▷ Amee Nijjar</li> </ul>           | email marketing in 2019 - Hi there, 2018 was a busy year for email marketers, an<br>Headshots Tomorrow - Hi Aidan, Just wanted to send a reminder about our hea    |                                                                             |    |
| Ø                                                                     | Chat                                                            | 🗌 🚖 😕 Stewart, me 2                                                      | Updated Onboarding Process - Thursday works for me. On Tue, Jul 10, 2018 at                                                                                        | 6:10 PM Stewar 7/17/18                                                      |    |
| ø                                                                     | Aidan ~ +                                                       | <ul> <li>□ ☆ &gt;&gt; me, JJ 2</li> <li>□ ☆ &gt;&gt; Google</li> </ul>   | Onboarding Process PDF files - Sure, here you go! I will invite you to see my goo<br>Airtable connected to your Google Account - Airtable connected to your Google |                                                                             | Ĺ. |
| +                                                                     | a meghan fair<br>You: am*                                       | □ ☆ > Nadia, me 3                                                        | Running club weekend - LOL. NADIA TATLOW GM, SHIFT (250) 216-0019 nadia_                                                                                           |                                                                             |    |
|                                                                       | mkfair05@gmail.com                                              | 1.6 GB (10%) of 15 GB used<br>Manage                                     | Terms · Privacy · Program Policies                                                                                                    | Last account activity: 0 minutes ago<br>Open in 3 other locations - Details | ,  |

🔗 💤 in

Apps

Connect all of your apps & extensions.

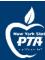

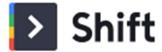

| • < > C +                                                       |                                      |                                  |                                                    | ÷ <u>M</u>                                             | 31 🍐     |
|-----------------------------------------------------------------|--------------------------------------|----------------------------------|----------------------------------------------------|--------------------------------------------------------|----------|
| 🛛 📃 M Gmail                                                     | Q Search mail                        |                                  | Ψ                                                  | 0                                                      | ۵ 📖 (    |
| Personal Email<br>aldannerol@gmail.com<br>Primary Shift Account | □- c :                               |                                  | 1-5                                                | ) of 61 < > ≣∎ ·                                       |          |
| Inbox                                                           | Primary                              | 🗱 Social 🗣 Pron                  | notions 🚯 Updates                                  | E Forums                                               |          |
| * Starred                                                       | 🗌 🏫 ⋗ Mike Munroe                    | Escape Room Details - Hey A      | idan, We're all set for the Escape Room. We're     | meeting at Horror E                                    | 4/3/19   |
| Snoozed                                                         | 🗌 🏫 🍃 Stewart Lord                   | Interesting place - Hey Aldan,   | I was just looking around and thought of you       | when I saw this one                                    | 4/3/19   |
| Drafts                                                          | 76 🗌 🚖 🍃 Nadia Tatlow                | Yoga studio? - Hey Aidan, Car    | n you remind me of that new yoga studio you r      | nentioned? I'm think                                   | 4/3/19   |
| Mixmax Reminded                                                 | 🗌 🚖 😕 Olivia Scholes                 | Coffee Tuesday? - Hi Aidan, A    | are you still free for coffee on Tuesday next we   | ek? Let me know an                                     | 4/3/19   |
| Mixmax Reminders                                                | 🔲 🚖 🍃 Michael Fouch                  | er Need Design Assets - Aidan, I | I really need those design assets we talked ab     | out by May 11. Mich                                    | 4/3/19   |
| Work                                                            | 🗌 🔶 🗁 Ajay Goel                      | Our new link checker is better   | r than MailChimp's - Hey there, If you're sendin   | g email campaigns t                                    | 3/24/19  |
| Meet                                                            | 🗌 🚖 🎾 Mixpanel 3                     | Updates Mixpanel - Invitation    | n from Nadia Tatlow - Hello! Nadia Tatlow invit    | ed you to check out                                    | 1/24/19  |
| Start a meeting                                                 | 🔲 🚖 🗁 Ajay Goel                      | email marketing in 2019 - Hi t   | there, 2018 was a busy year for email markete      | rs, and especially fo                                  | 1/10/19  |
| Join a meeting                                                  | 🗌 👷 🛸 Amee Nijjar                    | Headshots Tomorrow - Hi Aid      | dan, Just wanted to send a reminder about our      | headshots schedul                                      | 7/10/18  |
| Chat                                                            | 🗌 🚖 🍃 Stewart, me 2                  | Updated Onboarding Process       | - Thursday works for me. On Tue, Jul 10, 201       | 3 at 6:10 PM Stewar                                    | 7/17/18  |
| 😡 Aidan ~                                                       | + 🗌 🏫 🎾 me, JJ 2                     | Onboarding Process PDF files     | s - Sure, here you go! I will invite you to see my | google Drive. On Th                                    | 9/28/18  |
| C Chris Testing                                                 | 🗌 🚖 Ď Google                         | Airtable connected to your Go    | oogle Account - Airtable connected to your Go      | ogle Account Hi Aid                                    | 12/14/18 |
| - meghan fair<br>You: am*                                       | 🗆 🏠 🏓 Nadia, me 3                    | Running club weekend - LOL.      | NADIA TATLOW GM, SHIFT (250) 216-0019 na           | idia_tatlow nadia.tat                                  | 12/12/18 |
| mkfair05@gmail.com                                              | 1.6 GB (10%) of 15 GB used<br>Manage | Terms - Priva                    | icy · Program Policies                             | Last account activity: 0 r<br>Open in 3 other location |          |

### Search

Q

Find anything across your accounts.

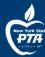

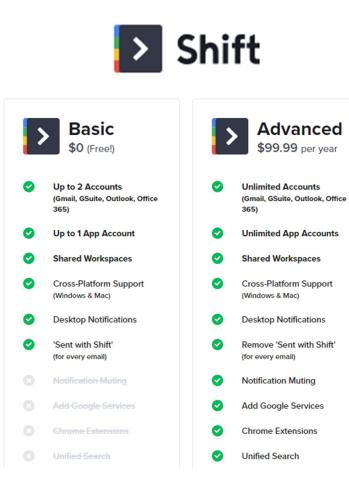

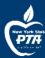

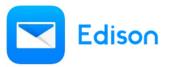

- Able to keep track of multiple email accounts
- Can customize signatures PER ACCOUNT
  - Can include pictures in signature
  - Can pull previous signatures as recommendations
- Can read an email from 1 account and reply from a different account. (Change the "from" account)
- Able to block read receipts
- Undo Send

https://mail.edison.tech/

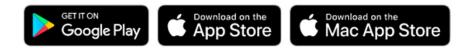

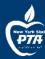

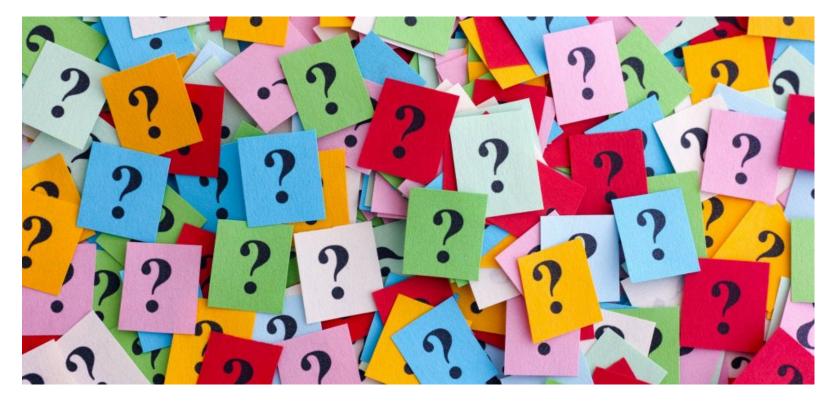

Sonya Verrillo, Field Support Coordinator with NYS PTA Email: fieldsupportverrillo@nyspta.org